# **Optimalisasi Pengolahan Data Akuntansi Accurate dengan Penerapan Server Database dan VPN menggunakan Metode Point-to-Point Tunneling Protocol (PPTP) di PT Indosterling Group**

*Yazrul Andrian<sup>1</sup> ; Desi Ramayanti1\*)*

1. Universitas Dian Nusantara, Jl. Tj. Duren Bar. 2 No.1, RT.1/RW.5, Tj. Duren Utara, Grogol petamburan, Jakarta Barat, DKI Jakarta 11470, Indonesia

*\*)Email: desi.ramayanti@undira.ac.id*

*Received: 28 Juli 2023 | Accepted: 11 Oktober 2023 | Published: 17 November 2023*

#### *ABSTRACT*

*This research aims to optimize accurate accounting data processing at PT Indosterling Group by implementing a database server and Virtual Private Network (VPN) using the Point-to-Point Tunneling Protocol (PPTP) method. The research results show that by implementing Accurate Server and using VPN with the PPTP method, Accurate accounting data processing can be optimized efficiently, enabling more timely business decisions. The use of VPN also provides an additional layer of security in data communications between the head office and PT Indosterling Group branches, increasing the security and confidentiality of company data. With this system in place, access to the Accurate Accounting Desktop database becomes more streamlined and efficient, enabling real-time data access and swift processing capabilities. Moreover, the system contributes to an enhanced performance of PT Indosterling Group's network by optimizing bandwidth settings through VPN. Overall, the implementation of Accurate database server and VPN with the PPTP method at PT Indosterling Group results in significant advantages, such as streamlined accounting data processing, heightened data security, simplified data access, and improved network performance. Thus, this system represents an effective solution to elevate the efficiency and security of the company's accounting data management.*

*Keywords: Accurate, Database Server, Virtual Private Network, Point-to-Point Tunneling Protocol, and Internet*

#### *ABSTRAK*

*Penelitian ini bertujuan untuk mengoptimalkan pengolahan data akuntansi Accurate di PT Indosterling Group dengan menerapkan server database dan Virtual Private Network (VPN) menggunakan metode Point-to-Point Tunneling Protocol (PPTP). Hasil penelitian menunjukkan bahwa dengan penerapan Accurate Server dan penggunaan VPN dengan metode PPTP, pengolahan data akuntansi Accurate dapat dioptimalkan secara efisien, memungkinkan pengambilan keputusan bisnis yang lebih tepat waktu. Penggunaan VPN juga memberikan lapisan keamanan tambahan dalam komunikasi data antara kantor pusat dan cabang-cabang PT Indosterling Group, meningkatkan keamanan dan kerahasiaan data perusahaan. Dengan sistem ini, akses ke database Accurate Accounting Desktop menjadi lebih mudah dan efisien, pengguna dapat mengakses data secara real-time dan melakukan pemrosesan dengan cepat. Selain itu, sistem ini meningkatkan kinerja jaringan PT Indosterling Group dengan mengoptimalkan pengaturan bandwidth melalui VPN. Secara keseluruhan, penerapan server database Accurate dan VPN dengan metode PPTP di PT Indosterling Group membawa manfaat signifikan dalam optimalisasi pengolahan data akuntansi, meningkatkan keamanan data, menyederhanakan akses, dan meningkatkan kinerja jaringan. Dengan demikian, sistem ini menjadi solusi efektif untuk meningkatkan efisiensi dan keamanan pengelolaan data akuntansi perusahaan.*

*Kata Kunci: Accurate, Server Database, Virtual Private Network, Point-to-point Tunneling Protocol, dan Internet*

#### **1. PENDAHULUAN**

*CPSSoft Accurate Accounting* merupakan aplikasi akuntansi murni yang dibangun dan dikembangkan oleh para ahli terbaik Indonesia. Aplikasi Accurate terus mengalami perkembangan selama lebih dari sepuluh tahun untuk memenuhi kebutuhan dunia bisnis Indonesia. Dalam pengembangannya, Accurate tunduk pada Standar Akuntansi Keuangan dan Peraturan Perpajakan Indonesia [1].

PT Indosterling Group adalah perusahaan yang menyediakan layanan pendukung, termasuk layanan keuangan dan pasar modal, teknologi digital, dan berbagai produk konsumen. Untuk mengelola transaksi keuangan mereka, PT Indosterling Group menggunakan aplikasi *Accurate Accounting Desktop* sebagai sistem akuntansi. Aplikasi ini memungkinkan mereka untuk melakukan berbagai tugas, seperti mencetak faktur untuk barang yang diterima dan digunakan, mengelola stok dengan menambah dan mengurangi stok berdasarkan transaksi pembelian dan pemakaian, mengupdate data hutang dan piutang secara bersamaan dengan informasi rekening bank, serta menyajikan laporan keuangan [2]. Namun, dalam penggunaan aplikasi Accurate Accounting Desktop, beberapa masalah teridentifikasi yang menghambat pengelolaan informasi di divisi keuangan. Salah satunya adalah aplikasi ini berbasis desktop dan tidak memiliki kemampuan untuk mengakses dan mengolah database secara bersamaan. Hal ini menyebabkan kendala dalam mengakses data secara real-time dan menghambat proses pengambilan keputusan perusahaan yang berkaitan dengan pengelolaan informasi akuntansi yang tepat dan akurat [3].

Salah satu cara untuk mengatasi masalah di PT Indosterling Group adalah dengan mengimplementasikan server *Database Accurate Accounting Desktop* menggunakan komputer server atau komputer standar. Lisensi Accurate Desktop akan diinstal pada komputer tersebut dan akan diintegrasikan dengan server database untuk memungkinkan akses bersama [4]. Selain itu, perusahaan dapat menggunakan *Virtual Private Network* (VPN) untuk mendapatkan akses ke server *Database Accurate Accounting Desktop*. Dengan menggunakan teknologi VPN, PT Indosterling Group dapat membentuk jaringan pribadi yang aman di dalam jaringan publik, sehingga memungkinkan akses dari lokasi yang berbeda secara aman dan efisien [5].

Beberapa protokol teknologi *Virtual Private Network* (VPN) yang umum digunakan dalam penelitian dan pengembangan protokol VPN antara lain *Layer 2 Tunneling Protocol* (L2TP), *Pointto-Point Tunneling Protocol* (PPTP), dan *Internet Protocol Security* (IPSec). L2TP merupakan metode yang menawarkan tingkat keamanan yang lebih tinggi dan mampu melewati *firewall Network Address Translation* (NAT) dengan mudah. Namun, kelemahan dari L2TP adalah kinerjanya yang lebih lambat dan konfigurasi yang lebih kompleks [6]. IPSec, di sisi lain, memiliki banyak keunggulan dalam hal keamanan melalui enkripsi dan otentikasi data yang dikirim melalui VPN. Metode IPSec dapat digunakan secara mandiri atau dikombinasikan dengan protokol lain seperti L2TP, meningkatkan tingkat keamanan secara keseluruhan. Namun, biaya yang lebih besar terkait dengan implementasi IPSec dapat mempengaruhi kinerja jaringan internet, dan ada beberapa platform atau perangkat yang tidak mendukungnya secara natif [7].

Dibandingkan dengan *Layer 2 Tunneling Protocol* (L2TP) dan *Internet Protocol Security* (IPSec), *Point-to-Point Protocol Tunneling* (PPTP) dirancang dengan fokus pada kinerja yang efisien, overhead yang rendah, dan kemudahan penggunaan. Dengan menggunakan PPTP, pengguna dapat mengatur koneksi VPN tanpa memerlukan pengetahuan teknis yang mendalam [8]. Proses pengembangan yang mudah dan sederhana membuat server database Accurate Accounting Desktop memilih menggunakan teknologi VPN dengan metode PPTP. Dalam implementasinya, VPN server berfungsi sebagai pusat tunneling pada router Mikrotik, sementara VPN klien berfungsi sebagai pengakses ke VPN server [9].

#### **2. METODE/PERANCANGAN PENELITIAN**

Dalam penelitian ini, digunakan *Metodologi Network Development Life Cycle* (NDLC). NDLC memiliki peran yang sangat penting dalam pengembangan jaringan komputer karena menjamin bahwa jaringan yang dibuat berfungsi dengan aman sesuai dengan kebutuhan bisnis dan teknologi yang ada. Pendekatan ini juga memungkinkan pemantauan kinerja jaringan dan pengumpulan statistik yang diperlukan. Selain itu, NDLC juga dapat diterapkan dalam pengembangan atau perancangan infrastruktur jaringan [10].

### Tahapan *Network Development Life Cycle* (NDLC) terdiri dari langkah-langkah berikut [11]

#### **A. Analisis Kebutuhan**

Pada tahap ini, dilakukan identifikasi dan analisis kebutuhan perusahaan terkait perbaikan pengolahan data di Accurate Accounting dan penggunaan Virtual Private Network (VPN) dengan metode Point-to-Point Tunneling Protocol (PPTP) [12]. Setelah mengamati situasi, perusahaan memutuskan untuk menggunakan komputer server sebagai pusat Accurate Accounting Database Desktop dan Accurate License Manager (ALM) untuk mengelola lisensi pengguna Accurate. Tujuan dari penerapan sistem ini adalah untuk mempermudah akses ke database Accurate agar terpusat, fleksibel, dan efisien. Teknologi VPN PPTP dianggap sebagai solusi yang paling tepat, karena lapisan keamanan dan enkripsi data memungkinkan klien dan server untuk membangun identitas yang akurat untuk jaringan mereka [13].

Kebutuhan perangkat dan spesifikasi perangkat yang digunakan dalam penelitian ini disajikan dalam Tabel 1.

| Perangkat<br>keras | Perangkat Lunak                                | Keterangan                                               | Spesifikasi                                                                                   |
|--------------------|------------------------------------------------|----------------------------------------------------------|-----------------------------------------------------------------------------------------------|
| <b>PC</b> Server   | Windows Server dan<br>Lisensi Manager Accurate | Server database<br><b>Accurate Accounting</b><br>Desktop | Intel Xeon Silver 4280<br>$(8-Core, 2.1 Ghz, 85W),$<br><b>16 GB RDIMM DDR4</b><br>$2933$ MT/s |
| <i>Mikrotik</i>    | Winbox                                         | <b>VPN Server PPTP</b>                                   | CPU MPC8544<br>800Mhz, RAM 512MB,<br>LAN 13 Port                                              |
| <b>PC</b> Client   | Windows $7/10/11$                              | <b>VPN Klien</b>                                         | Intel Core-i3, RAM<br>8Gb, Windows 10/11<br>Pro                                               |

**Tabel 1.** Kebutuhan perangkat perancangan sistem

### **B. Desain**

Dalam tahap perencanaan, akan dibuat rencana sistem untuk memastikan bahwa sistem dapat berfungsi sesuai dengan kebutuhan yang diinginkan. Salah satu metode yang akan digunakan adalah dengan membangun jaringan Virtual Private Network (VPN) yang akan menghubungkan semua cabang PT Indosterling Group. Rencana sistem akan mencakup skema perancangan yang menggambarkan hubungan antara kantor pusat dan cabang-cabangnya. Accurate Accounting Database Desktop akan berperan sebagai server lokal di kantor pusat dan akan terhubung dengan kantor cabang melalui IP Publik. Selanjutnya, VPN akan diteruskan ke jaringan lokal melalui router Mikrotik. Gambar 1 memberikan visualisasi dari perancangan sistem.

Vol. 16, No. 2, September 2023, P-ISSN 1978-9262, E-ISSN 2655-5018 DOI: https://doi.org/10.33322/petir.v16i2.2102

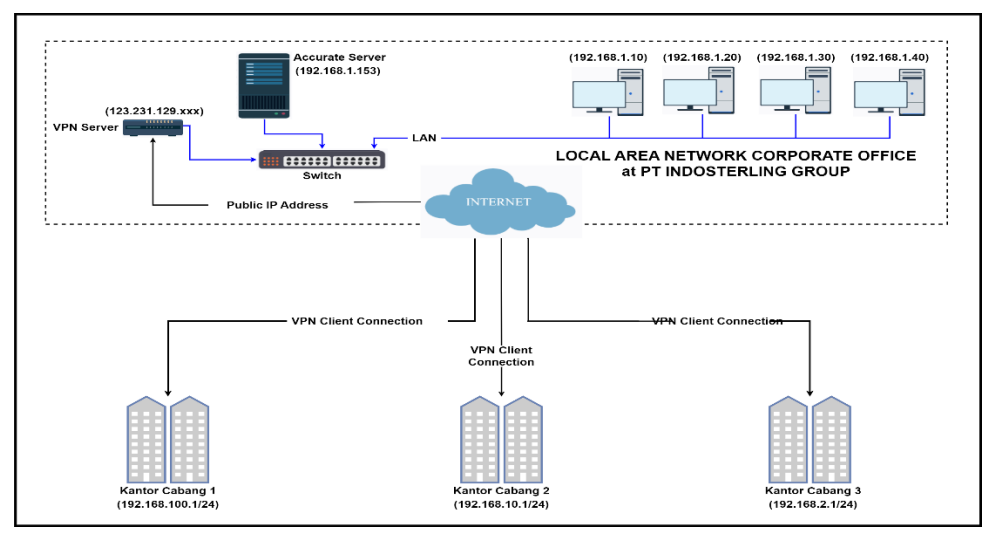

**Gambar 1**. Skema perancangan sistem

### **C. Instalasi dan Konfigurasi**

Tahap Instalasi dan Konfigurasi adalah tahap di mana server *Database Accurate Accounting Desktop* dan *Virtual Private Network* (VPN) akan diimplementasikan sesuai dengan rencana yang telah dirancang. Tahap ini melibatkan beberapa langkah penting, antara lain:

- 1. Instalasi Server *Database Accurate Accounting Desktop*: Server akan di instal di komputer server yang telah dipersiapkan sebelumnya. Proses instalasi melibatkan pemasangan perangkat lunak Database Accurate Accounting Desktop dan konfigurasi awal untuk mempersiapkan server untuk penggunaan.
- 2. Konfigurasi Server: Setelah instalasi selesai, server akan dikonfigurasi sesuai dengan kebutuhan perusahaan. Ini melibatkan pengaturan database, hak akses pengguna, dan konfigurasi lainnya agar server dapat berfungsi dengan baik.

Komputer server yang telah terinstal sistem operasi dan *Accurate License Manager* (ALM) akan dapat menampung semua database Accurate Accounting dengan ekstensi file *.GDB* pada Gambar 2 dan setiap folder akan dibuat untuk menyimpan *log* data (file ekstensi .gbk) secara terpisah yang di sajikan pada Gambar 3.

| $\overline{\phantom{a}}$<br>DB BOGA TRADA                            |   |                                        |                    |                 |           |         | -                    | Χ<br>О   |
|----------------------------------------------------------------------|---|----------------------------------------|--------------------|-----------------|-----------|---------|----------------------|----------|
| View<br>File<br>Home<br>Share                                        |   |                                        |                    |                 |           |         |                      | $\vee$ 0 |
| > This PC > Data (D:) > DB BOGA TRADA<br>$\leftarrow$<br>B<br>介<br>v |   |                                        |                    |                 |           | $\circ$ | Search DB BOGA TRADA | $\rho$   |
|                                                                      |   | Name                                   | Date modified      | Type            | Size      |         |                      |          |
| Quick access                                                         |   | <b>BOGA TRADA.GDB</b>                  | 6/8/2023 5:10 AM   | <b>GDB File</b> | 67,136 KB |         |                      |          |
| Desktop                                                              |   | BOGA TRADA 092022.gbk                  | 9/26/2022 4:40 PM  | <b>GBK File</b> | 30,533 KB |         |                      |          |
| Downloads                                                            |   | BOGA TRADA Monday.gbk                  | 9/26/2022 4:40 PM  | <b>GBK File</b> | 30,533 KB |         |                      |          |
| Documents                                                            |   | BOGA TRADA 052022.gbk                  | 5/19/2022 2:58 PM  | <b>GBK File</b> | 30,204 KB |         |                      |          |
| Pictures                                                             | Å | BOGA TRADA Thursday.qbk                | 5/19/2022 2:58 PM  | <b>GBK File</b> | 30,204 KB |         |                      |          |
|                                                                      |   | BOGA TRADA 032022.gbk                  | 3/10/2022 4:08 PM  | <b>GBK File</b> | 30,096 KB |         |                      |          |
| $\Box$ This PC                                                       |   | BOGA TRADA 012022.gbk                  | 1/7/2022 3:18 PM   | <b>GBK File</b> | 29,887 KB |         |                      |          |
| Desktop                                                              |   | BOGA TRADA Friday.gbk                  | 1/7/2022 3:18 PM   | <b>GBK File</b> | 29,887 KB |         |                      |          |
| Documents                                                            |   | BOGA TRADA 122021.gbk                  | 12/23/2021 6:06 PM | <b>GBK File</b> | 29,756 KB |         |                      |          |
| Downloads                                                            |   | BOGA TRADA Tuesday.qbk                 | 12/7/2021 10:58 AM | <b>GBK File</b> | 29,691 KB |         |                      |          |
| Music                                                                |   | BOGA TRADA 112021.gbk                  | 11/30/2021 2:50 PM | <b>GBK File</b> | 29,633 KB |         |                      |          |
| Pictures                                                             |   | BOGA TRADA 102021.gbk                  | 10/28/2021 10:29   | <b>GBK</b> File | 29,427 KB |         |                      |          |
| Videos                                                               |   | BOGA TRADA 092021.gbk                  | 9/22/2021 8:57 AM  | <b>GBK File</b> | 29,275 KB |         |                      |          |
| Local Disk (C:)                                                      |   | BOGA TRADA Wednesday.qbk<br><b>COL</b> | 9/22/2021 8:57 AM  | <b>GBK File</b> | 29,275 KB |         |                      |          |

**Gambar 2.** File ekstensi database dan File ekstensi Log Accurate Accounting

Vol. 16, No. 2, September 2023, P-ISSN 1978-9262, E-ISSN 2655-5018 DOI: https://doi.org/10.33322/petir.v16i2.2102

| <b>III</b> Dashboard                                                       | <b>WELCOME TO SERVER MANAGER</b> |                                                                  |                                          |                                   |
|----------------------------------------------------------------------------|----------------------------------|------------------------------------------------------------------|------------------------------------------|-----------------------------------|
| <b>Local Server</b>                                                        |                                  |                                                                  |                                          |                                   |
| $\overline{\phantom{a}}$<br>$\overline{\phantom{a}}$<br><b>Drive Tools</b> | Data (D:)                        |                                                                  |                                          | $\Box$<br>$\times$                |
| Manage<br>File<br>Home<br><b>Share</b><br>View                             |                                  |                                                                  |                                          | $\backsim$ 0                      |
| > This PC > Data (D:)<br>$\leftarrow$                                      |                                  |                                                                  | Search Data (D:)<br>$\sim$ 0             | Q                                 |
|                                                                            | $\hat{\phantom{1}}$              | $\hat{\phantom{a}}$<br>Name                                      | <b>Date modified</b>                     | Type                              |
| <b>Cuick access</b>                                                        |                                  |                                                                  |                                          |                                   |
| <b>Desktop</b>                                                             | À                                | DB ABHINAYA ABADI PERKASA                                        | 1/13/2020 4:45 PM                        | <b>File folder</b>                |
| <b>Downloads</b>                                                           | À                                | <b>DB ACCURATE ARIAMEDIA</b>                                     | 6/2/2022 3:38 PM                         | <b>File folder</b><br>File folder |
| <b>Documents</b>                                                           | ÷                                | <b>DB ACCURATE OPTIMA INT</b><br><b>DB ACCURATE OPTIMA PAJAK</b> | 11/15/2022 5:26 PM<br>6/21/2020 10:33 PM | <b>File folder</b>                |
| Pictures                                                                   | ÷                                | <b>DB ACCURATE OTOPEDIA</b>                                      | 10/24/2022 11:19 AM                      | <b>File folder</b>                |
|                                                                            |                                  | <b>DB ACCURATE REKSAMEDIA</b>                                    | 9/26/2022 4:41 PM                        | <b>File folder</b>                |
| This PC                                                                    |                                  | <b>DB ACCURATE SARANA INVESTA</b>                                | 11/15/2022 5:27 PM                       | <b>File folder</b>                |
| <b>Desktop</b>                                                             |                                  | <b>DB ACCURATE SENTRA BOGA</b>                                   | 1/20/2021 10:24 PM                       | File folder                       |
| <b>Documents</b>                                                           |                                  | <b>DB ACCURATE TECHNOMEDIA</b>                                   | 11/10/2022 3:49 PM                       | File folder                       |
| <b>Downloads</b>                                                           |                                  | DB ACCURATE TECHNOMEDIA NT                                       | 10/26/2019 5:07 PM                       | <b>File folder</b>                |
| Music<br>ħ.                                                                |                                  | <b>DB ACCURATE WAHANA</b>                                        | 11/1/2022 7:06 PM                        | <b>File folder</b>                |
| Pictures                                                                   |                                  | <b>DB Anak Techno</b>                                            | 11/10/2022 3:55 PM                       | <b>File folder</b>                |
| <b>Wideos</b>                                                              |                                  | <b>DB AURORA KREASI ALAM</b>                                     | 1/13/2020 4:45 PM                        | <b>File folder</b>                |
| Local Disk (C:)                                                            |                                  | <b>DB BINTANG KODING PRATAMA</b>                                 | 8/27/2021 3:19 PM                        | <b>File folder</b>                |
|                                                                            |                                  | <b>DR RMH</b>                                                    | 10/26/2019 5:08 PM                       | File folder                       |
| $\Box$ Data (D:)                                                           |                                  | <b>DB BMH T</b>                                                  | 10/26/2019 5:08 PM                       | <b>File folder</b>                |
| shared (\\192.168.1.21) (Z:)                                               |                                  | <b>DB BOGA TRADA</b>                                             | 9/26/2022 4:40 PM                        | File folder                       |
| $\equiv$ Data (D:)                                                         | $\checkmark$                     | $\leq$                                                           |                                          | $\rightarrow$                     |
| 40 items                                                                   |                                  |                                                                  |                                          | 明日                                |

**Gambar 3.** Folder setiap database Accurate Accounting

Informasi yang diperlukan dalam *Accurate License Manager* (ALM) harus sesuai dengan perusahaan, termasuk informasi penanggung jawab lisensi, alamat email, dan nomor telepon. Perusahaan juga akan diberikan *Corporate Site ID* (CSID), yang merupakan kode aktivasi yang akan mengaktifkan ALM sebagai server dan bertanggung jawab atas pemantauan semua lisensi yang digunakan oleh pengguna. Gambar 4 menunjukkan ALM sudah terdaftar.

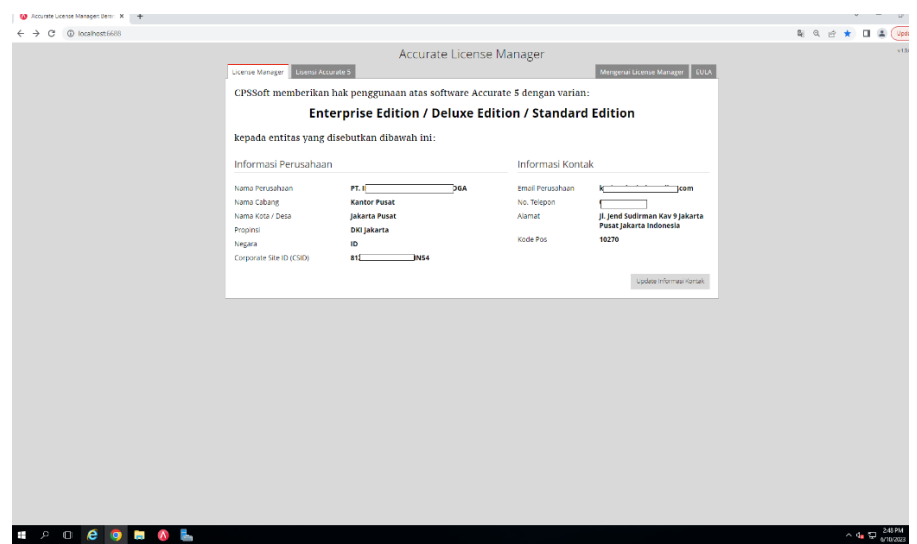

**Gambar 4.** Accurate License Manager

- 3. Instalasi VPN PPTP: Untuk menghubungkan cabang-cabang dengan kantor pusat, VPN PPTP akan diinstal di *router Mikrotik* di kedua lokasi. Konfigurasi VPN akan dilakukan untuk memastikan konektivitas yang aman dan efisien antara semua lokasi.
- 4. Konfigurasi VPN pada Server dan Klien: Setelah VPN diinstal di kedua lokasi, VPN pada server *Database Accurate Accounting Desktop* akan dikonfigurasi agar dapat menerima koneksi dari klien yang terhubung dari cabang-cabang. Pengguna di setiap cabang juga akan dikonfigurasi untuk mengakses VPN dengan menggunakan klien VPN yang sesuai. VPN server menggunakan protokol PPTP, yang merupakan jaringan private *LAN-to-LAN*. Ini memungkinkan kantor cabang di berbagai wilayah untuk terhubung ke jaringan lokal

area jaringan pada kantor pusat dengan mengaktifkan server PPTP. Seperti yang ditunjukkan pada Gambar 5, profil harus diatur untuk "*Default-Encryption*" agar jalur VPN terenkripsi.

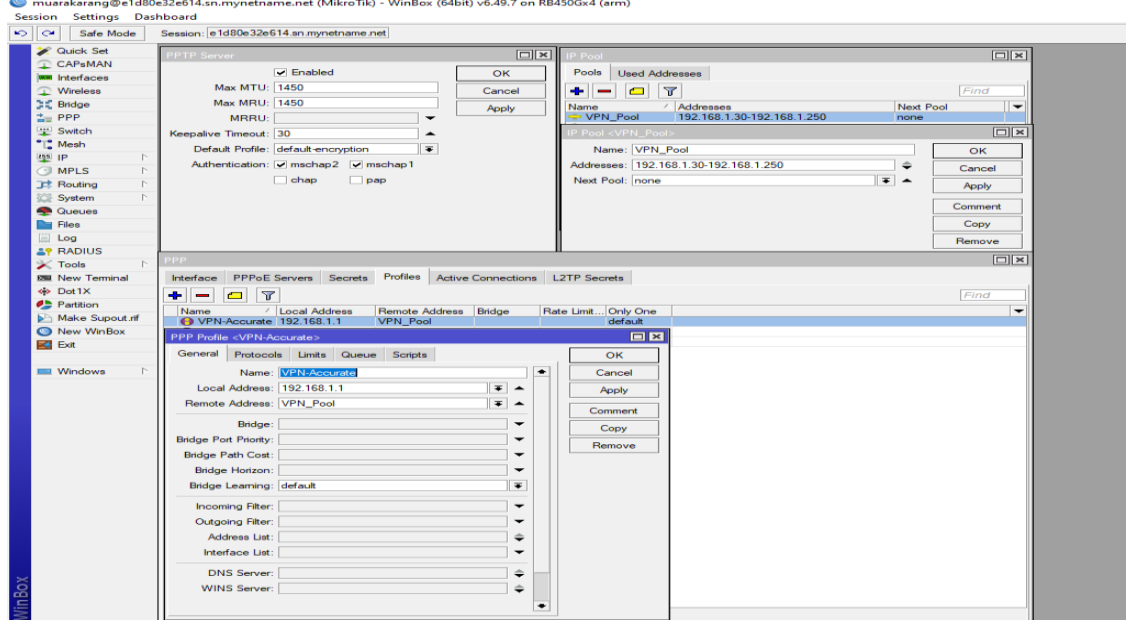

**Gambar 5**. Konfigurasi VPN dengan metode PPTP

- 5. Uji Coba dan Verifikasi: Setelah semua instalasi dan konfigurasi selesai, tahap uji coba dan verifikasi akan dilakukan. Server dan VPN akan diuji untuk memastikan bahwa semuanya berfungsi dengan benar dan dapat saling terhubung.
	- a. Uji coba dan verifikasi VPN klien terhubung dengan VPN server

Sebelum mengintegrasikan Accurate Server, pengguna Accurate Accounting Desktop di setiap kantor cabang perlu terhubung menggunakan VPN klien. Untuk terhubung, pengguna harus memasukkan nama pengguna dan kata sandi yang telah dibuat sebelumnya di menu PPTP secret pada router Mikrotik. Berikut adalah contoh pengaturan VPN klien di Windows 10.

Vol. 16, No. 2, September 2023, P-ISSN 1978-9262, E-ISSN 2655-5018 DOI: https://doi.org/10.33322/petir.v16i2.2102

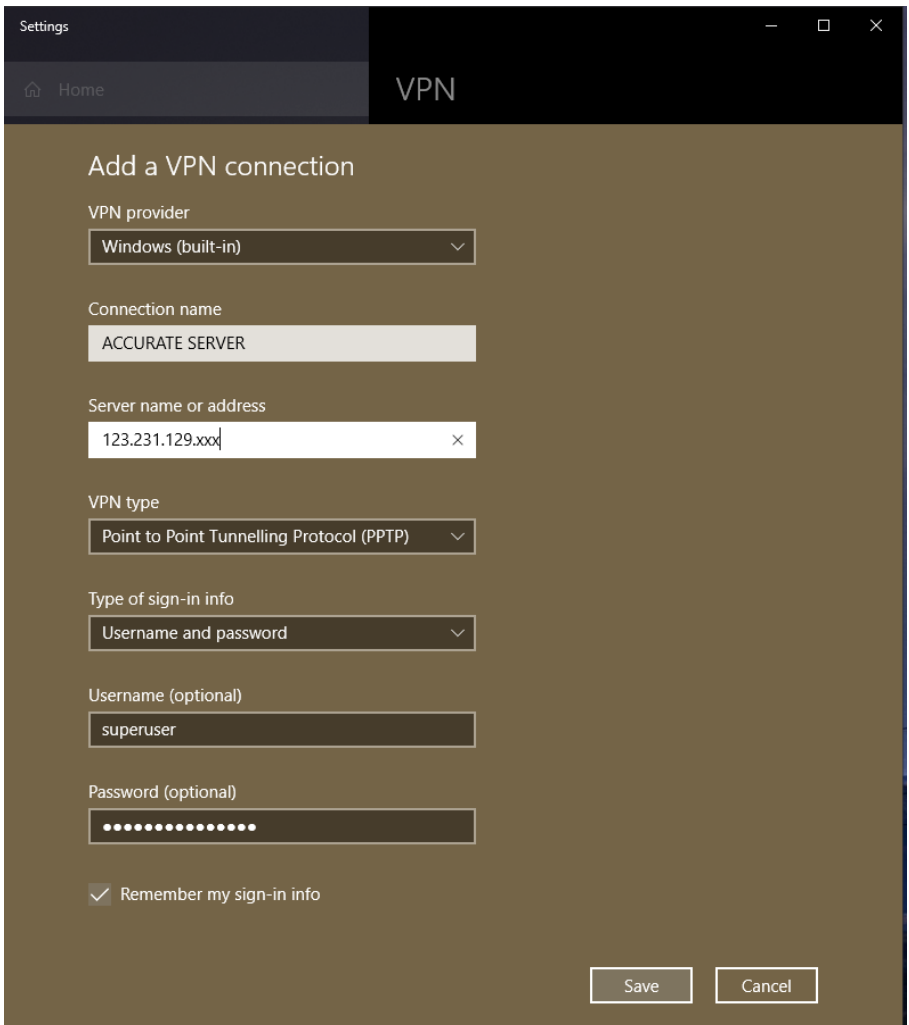

**Gambar 6.** Seeting VPN klien pada komputer pengguna windows 10

Dari gambar 6, kita dapat melihat pengaturan VPN klien pada komputer klien dengan sistem operasi *Windows* 10. Setelah pengaturan tersebut selesai, pengguna dapat mengklik tombol "Save" untuk menyimpan koneksi VPN yang baru saja dibuat. Pengguna kemudian dapat memilih koneksi VPN tersebut untuk terhubung dengan server VPN PPTP dan mendapatkan akses ke Accurate Server serta database Accurate Accounting Desktop yang terpusat. Dengan menggunakan pengaturan VPN klien ini, setiap pengguna di kantor cabang dapat dengan mudah terhubung ke Accurate Server melalui VPN dengan metode PPTP untuk mengakses dan mengelola data akuntansi secara efisien, aman, dan sesuai kebutuhan bisnis.

Vol. 16, No. 2, September 2023, P-ISSN 1978-9262, E-ISSN 2655-5018 DOI: https://doi.org/10.33322/petir.v16i2.2102

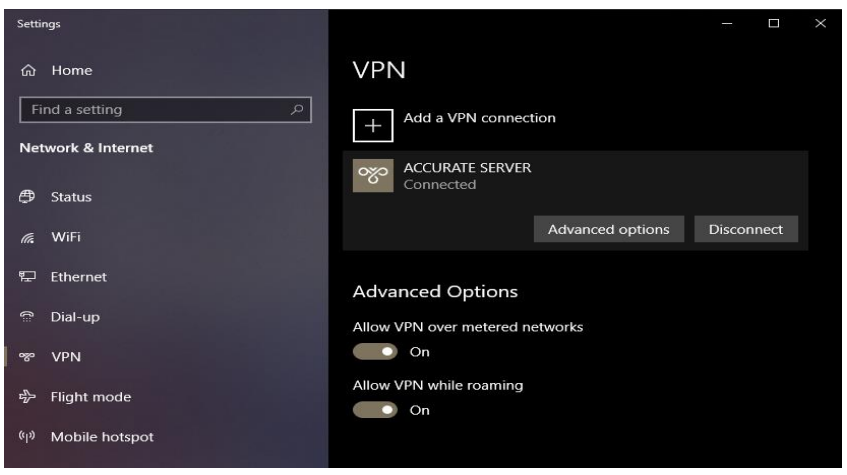

**Gambar 7.** VPN klien terhubung dengan VPN server

Pada Gambar 7, ditampilkan contoh layar di mana VPN klien telah berhasil terhubung dengan VPN server. Jika nama pengguna dan kata sandi yang dimasukkan sesuai dengan yang telah dibuat di menu PPTP secret pada router Mikrotik, dan alamat IP Publik yang dituju juga sesuai dengan server VPN PPTP yang benar, maka pengguna akan langsung terhubung dengan VPN server.

Setelah terhubung dengan VPN server, pengguna akan mendapatkan akses aman ke jaringan PT Indosterling Group. Dengan koneksi VPN yang aktif, pengguna dari kantor cabang dapat mengakses Accurate Server dan database Accurate Accounting Desktop yang terpusat di kantor pusat. Hal ini memungkinkan para pengguna untuk dengan mudah mengelola data akuntansi secara real-time, efisien, dan sesuai dengan kebutuhan bisnis perusahaan.

Dalam gambar tersebut, keterangan "*Connected*" menunjukkan bahwa VPN klien telah berhasil terhubung dengan VPN server dan siap untuk digunakan. Keberhasilan koneksi VPN ini memberikan akses yang aman dan terenkripsi, sehingga data yang dikirim dan diterima antara klien dan server tetap terlindungi dari akses yang tidak sah.

a. Uji coba dan verifikasi registrasi lisensi Accurate Desktop

Setelah VPN terhubung, pengguna dapat memulai proses registrasi lisensi Accurate Desktop yang akan digunakan. Berikut adalah langkah-langkah untuk registrasi lisensi Accurate Desktop:

- 1. Pengguna dapat membuka aplikasi Accurate Accounting Desktop. Pada tampilan awal Accurate, pengguna dapat mengklik menu "Bantuan".
- 2. Setelah mengklik menu "Bantuan", pengguna dapat memilih opsi "Pendaftaran".
- 3. Setelah memilih "Pendaftaran", akan muncul jendela pendaftaran. Pengguna harus memasukkan informasi yang diperlukan, seperti alamat IP lokal dari Server Database Accurate, yaitu 192.168.1.153, dan CSID (*Corporate Site ID*) lisensi Accurate.

DOI: https://doi.org/10.33322/petir.v16i2.2102

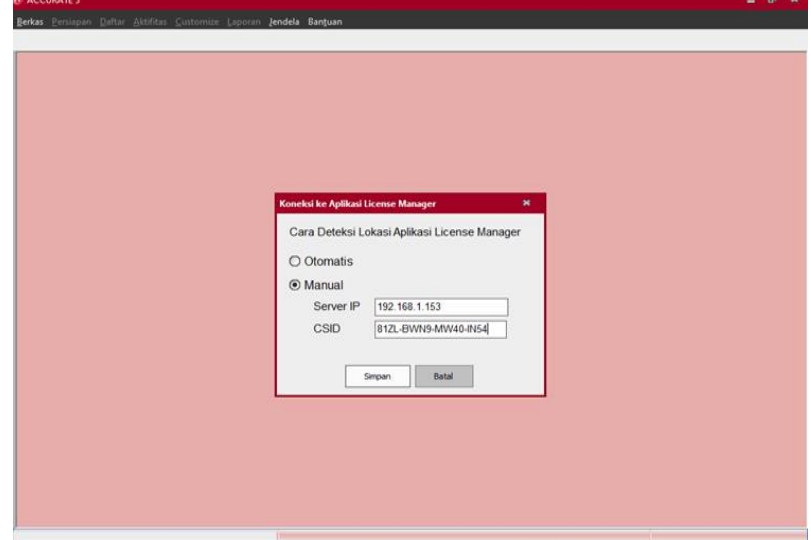

**Gambar 8.** Pendaftaran Accurate Desktop klien

Pada Gambar 8, kita dapat melihat tampilan jendela pendaftaran di Accurate Desktop. Pengguna harus memasukkan alamat *IP* lokal server Accurate *(192.168.1.153*) dan CSID lisensi Accurate yang sesuai untuk mengaktifkan lisensi.

4. Setelah selesai memasukkan informasi yang diperlukan, pengguna dapat mengklik tombol "Daftar" atau "Register" untuk melanjutkan proses pendaftaran.

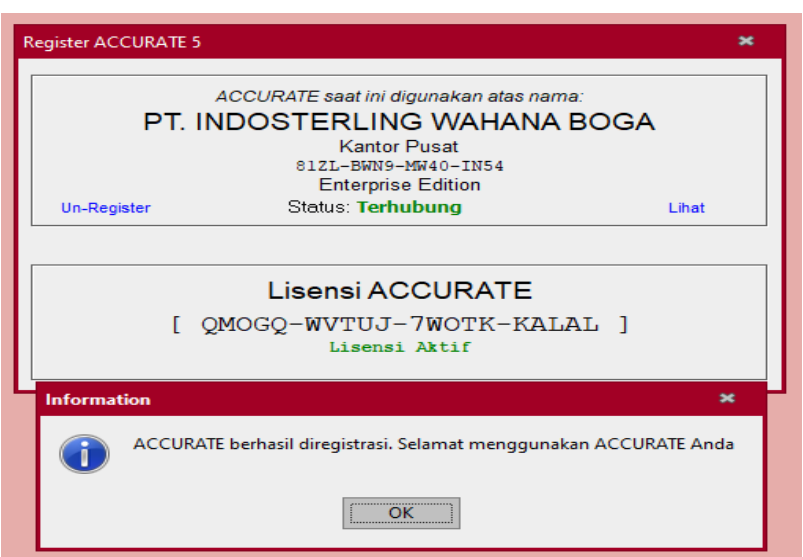

**Gambar 9**. Registrasi lisensi Accurate klien

Pada Gambar 9, kita dapat melihat tampilan bahwa proses pendaftaran lisensi Accurate Desktop telah berhasil. Accurate client telah terhubung dengan Accurate server melalui VPN, dan lisensi Accurate klien telah terdaftar dan aktif.

Setelah proses registrasi berhasil, pengguna Accurate Desktop PT Indosterling Group dapat mengakses dan mengelola database di komputer atau laptop masing-masing pengguna. Dengan integrasi akses database melalui VPN, para pengguna dari berbagai cabang perusahaan dapat dengan mudah mengakses data secara real-time dan melakukan pemrosesan akuntansi yang diperlukan dengan cepat, aman, dan efisien.

b. Uji coba dan verifikasi Akses dan kelola database Accurate Accounting pada komputer masing masing karyawan.

Setelah proses registrasi lisensi berhasil, pengguna Accurate Desktop PT Indosterling Group dapat mulai mengakses dan mengelola database Accurate Accounting di komputer atau laptop masing-masing. Berikut adalah langkah-langkah untuk mengakses salah satu database:

1. Pengguna membuka aplikasi Accurate Accounting Desktop di komputer atau laptop mereka. Contoh tampilan seperti Gambar 10.

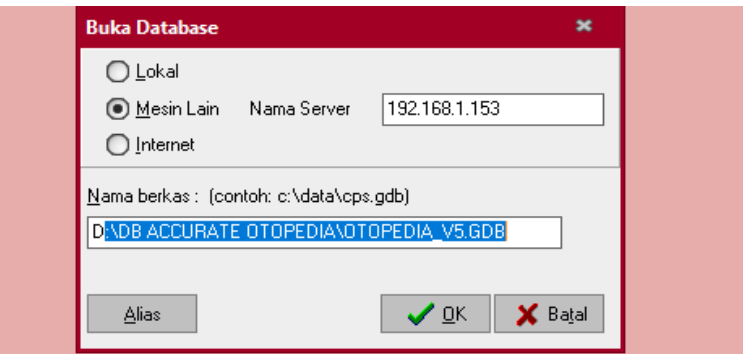

**Gambar 10**. Tampilan untuk mengakses database Accurate

2. Setelah membuka aplikasi Accurate, pengguna dapat memilih salah satu database yang ingin diakses. Jika lokasi dan nama database yang dipilih benar, maka akan muncul *pop-up* untuk meminta nama pengguna (*username*) dan *password* untuk mengakses database, seperti yang ditunjukkan pada Gambar 11.

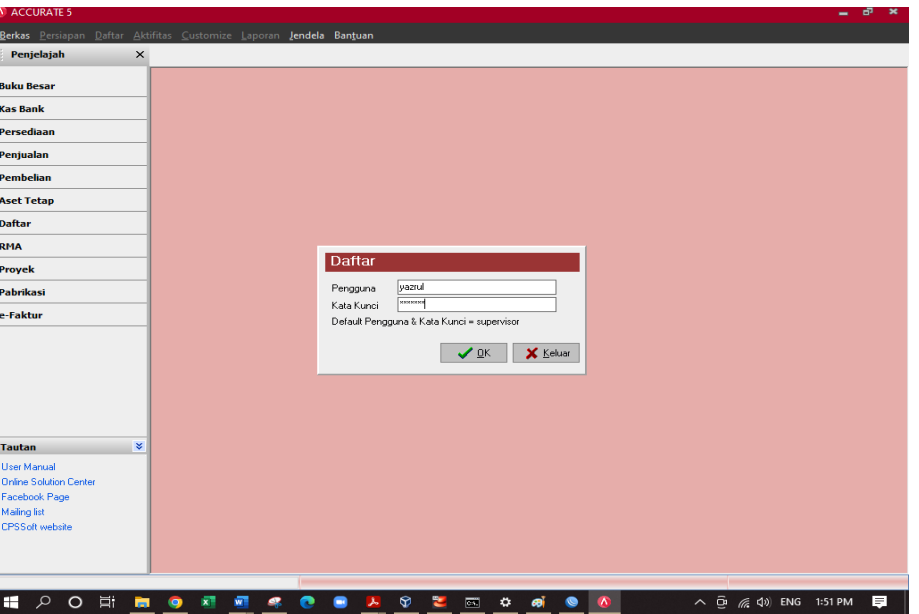

**Gambar 11**. Pup-up nama pengguna dan password untuk akses database

- 3. Pengguna harus memasukkan nama pengguna (*username*) dan *password* yang telah dibuat oleh *user administrator* sesuai dengan hak akses pengguna untuk mengakses database tertentu. *User administrator* bertanggung jawab untuk mengatur hak akses dan password untuk setiap pengguna yang akan mengakses database.
- 4. Setelah nama pengguna dan password yang benar dimasukkan, pengguna akan mendapatkan akses penuh ke database Accurate yang dipilih. Dari sini, pengguna dapat mulai melakukan pengelolaan data akuntansi sesuai dengan kebutuhan bisnis perusahaan.

Dengan akses yang telah diatur secara tepat dan aman melalui VPN dan penggunaan nama pengguna dan password yang tepat, pengguna dari berbagai cabang PT Indosterling Group dapat engan mudah mengakses dan mengelola data akuntansi secara *real-time*. Hal ini memungkinkan kolaborasi yang efisien dan akurat dalam pengelolaan informasi keuangan perusahaan.

Gambar 12 menunjukkan bahwa pengguna sudah terintegrasi dengan Database Accurate server dan memiliki kemampuan untuk mengolah data di mana pun dengan koneksi internet dan *Virtual Private Network* (VPN).

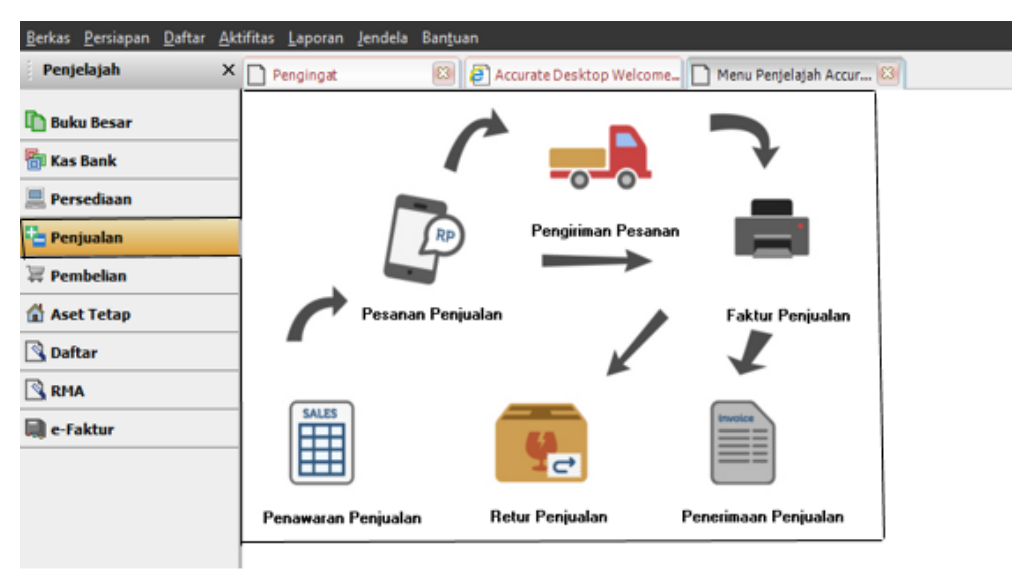

**Gambar 12**. Integrasi akses database Accurate

Dengan proses integrasi yang berhasil, pengguna dari PT Indosterling Group dapat dengan mudah mengakses database Accurate Accounting menggunakan aplikasi Accurate Accounting Desktop dari komputer atau laptop masing-masing. Akses terintegrasi ini memungkinkan para pengguna untuk melakukan pengelolaan data akuntansi dengan mudah dan efisien, tanpa harus terbatas oleh lokasi fisik. Pengguna dapat mengakses database secara real-time melalui koneksi internet dan *Virtual Private Network* (VPN) yang aman.

Dengan demikian, pengguna dapat melakukan proses pengolahan data, seperti mencetak faktur, mengelola stok, mengupdate hutang dan piutang, serta menyajikan laporan keuangan secara efisien. Proses ini menjadi lebih cepat dan efektif berkat implementasi server database Accurate dan penerapan VPN dengan metode *Point-to-Point Tunneling Protocol* (PPTP). Seluruh cabang PT Indosterling Group dapat bekerja secara terkoordinasi dan akses data yang terpusat memungkinkan

pengambilan keputusan yang lebih tepat dan akurat dalam pengelolaan informasi keuangan perusahaan.

### **3. HASIL DAN PEMBAHASAN**

Hasil dari penerapan *Database Accurate Server* untuk optimalisasi pengolahan data melalui penggunaan *Virtual Private Network* (VPN) dengan metode *Point-to-Point Tunneling Protocol* (PPTP) pada PT Indosterling Group adalah sangat positif [14]. Berikut adalah beberapa hasil dan pembahasan penting:

- 1. Optimalisasi Pengolahan Data Accurate Accounting: Dengan menggunakan *Accurate Server*, proses pengolahan data Accurate Accounting dioptimalkan secara efisien. Accurate Server berfungsi sebagai lokasi sentralisasi untuk *database Accurate Accounting Desktop dan Accurate License Manager* (ALM). Dengan akses yang lebih cepat dan *efisien*, proses pengolahan data akuntansi dapat berjalan lebih lancar dan *responsif.*
- 2. Keamanan Data: Penggunaan *Virtual Private Network* (VPN) dengan metode PPTP memberikan lapisan keamanan tambahan untuk komunikasi data antara kantor pusat dan cabang-cabang PT Indosterling Group. *Enkripsi* data melalui VPN memastikan bahwa data yang dikirim melalui jaringan tetap terlindungi dan tidak dapat diakses oleh pihak yang tidak berwenang. Hal ini meningkatkan keamanan dan kerahasiaan data perusahaan [15].

Gambar 6 menunjukkan contoh dari pengaturan keamanan VPN PPTP di server. Nama pengguna (*username*) dan kata sandi (*password*) yang digunakan untuk menghubungkan VPN klien ke server harus diatur dengan hati-hati dan hanya diberikan kepada pengguna yang berwenang. Pengaturan ini melibatkan penggunaan fitur *PPP Secret* pada *router Mikrotik* yang digunakan sebagai VPN server.

Dengan adanya pengaturan keamanan yang tepat, hanya pengguna yang memiliki nama pengguna dan kata sandi yang benar yang dapat terhubung dengan VPN server dan mengakses data di jaringan internal PT Indosterling Group. Ini berarti data yang dikirim dan diterima melalui VPN akan tetap terlindungi dan tidak dapat diakses oleh pihak yang tidak berwenang, termasuk pihak-pihak yang berusaha mencuri atau menyadap informasi rahasia perusahaan.

Melalui penggunaan teknologi VPN dengan metode PPTP, PT Indosterling Group telah meningkatkan keamanan dan kerahasiaan data mereka. Data sensitif perusahaan, seperti informasi keuangan, catatan pelanggan, dan *strategi bisnis*, tetap aman dan terlindungi dari ancaman eksternal. Hal ini memberikan kepercayaan kepada perusahaan dan klien bahwa informasi mereka dijaga dengan baik dan dapat diandalkan, menjaga reputasi perusahaan dan memenuhi standar keamanan yang ketat dalam dunia bisnis modern yang penuh tantangan.

Vol. 16, No. 2, September 2023, P-ISSN 1978-9262, E-ISSN 2655-5018 DOI: https://doi.org/10.33322/petir.v16i2.2102

| <b>PPPoE Servers</b><br>Interface | Secrets<br>Profiles     |                               | <b>Active Connections</b> | <b>L2TP</b> Secrets                  |                                            |                |  |
|-----------------------------------|-------------------------|-------------------------------|---------------------------|--------------------------------------|--------------------------------------------|----------------|--|
| ٠<br>$\pmb{\times}$<br>Æ          | $\overline{\mathbb{Y}}$ | PPP Authentication&Accounting |                           |                                      |                                            | Find           |  |
| Name                              | Password                | Service                       | Profile                   | Caller ID<br><b>Local Address</b>    | Remote Address Last Logged Out             | $Last -$       |  |
| ::: Cabang Cengkareng             |                         |                               |                           |                                      |                                            | ⊡l×l           |  |
| A cat-cece                        |                         | pptp                          | <b>VPN-Accura</b>         | PPP Secret <superuser></superuser>   |                                            |                |  |
| e ck-angga                        |                         | pptp                          | <b>VPN-Accura</b>         |                                      | Name: superuser                            | OK             |  |
| A ck-ardiansvah                   |                         | pptp                          | <b>VPN-Accura</b>         |                                      | ***************                            |                |  |
| A ck-arfan                        | *****                   | pptp                          | <b>VPN-Accura</b>         | Password:                            | ▲                                          | Cancel         |  |
| <b>A</b> ck-avub                  | *****                   | pptp                          | <b>VPN-Accura</b>         | Service: pptp                        | $\bar{\ast}$                               |                |  |
| <b>O</b> ck faisal                | *****                   | pptp                          | <b>VPN-Accura</b>         |                                      |                                            | Apply          |  |
| A ck-faisalpc                     |                         | pptp                          | <b>VPN-Accura</b>         | Caller ID:                           |                                            |                |  |
| <b>A</b> ck-firmansyah            | *****                   | pptp                          | <b>VPN-Accura</b>         |                                      | $\overline{\ast}$<br>Profile: VPN-Accurate | <b>Disable</b> |  |
| <b>A</b> mk-melda                 |                         | any                           | <b>VPN-Accura</b>         |                                      |                                            |                |  |
| ::: Cabang Muara Karang           |                         |                               |                           | Local Address:                       | $\overline{\phantom{a}}$                   | Comment        |  |
| <b>O</b> mk-naldo                 | *****                   | pptp                          | <b>VPN-Accura</b>         |                                      |                                            | Copy           |  |
| <b>A</b> mk-numah                 |                         | pptp                          | <b>VPN-Accura</b>         | Remote Address:                      |                                            |                |  |
| <b>A</b> mk-vera                  |                         | pptp                          | <b>VPN-Accura</b>         |                                      |                                            | Remove         |  |
| $A$ mk-zia                        |                         | pptp                          | <b>VPN-Accura</b>         | Routes:                              |                                            |                |  |
| ::: Cabang Kramat Pela            |                         |                               |                           |                                      |                                            |                |  |
| <b>A</b> pela-andre               |                         | any                           | <b>VPN-Accura</b>         | Limit Bytes In:                      | $\overline{\phantom{a}}$                   |                |  |
| <b>O</b> pela-anjar               |                         | pptp                          | <b>VPN-Accura</b>         |                                      |                                            |                |  |
| <b>A</b> pela-azka                |                         | pptp                          | <b>VPN-Accura</b>         | Limit Bytes Out:                     |                                            |                |  |
| <b>A</b> pela-cindv               |                         | pptp                          | <b>VPN-Accura</b>         |                                      |                                            |                |  |
| <b>O</b> pela-fandi               |                         | pptp                          | <b>VPN-Accura</b>         |                                      | Last Logged Out: Jun/11/2023 23:18:23      |                |  |
| <b>O</b> pela-fimi                |                         | pptp                          | <b>VPN-Accura</b>         |                                      | Last Caller ID: 180.252.123.80             |                |  |
| <b>O</b> pela-haviz               |                         | pptp                          | <b>VPN-Accura</b>         |                                      |                                            |                |  |
| <b>O</b> pela-heru                |                         | pptp                          | <b>VPN-Accura</b>         | Last Disconnect Reason: peer request |                                            |                |  |
| <b>A</b> pela-layna               | *****                   | pptp                          | <b>VPN-Accura</b>         |                                      |                                            |                |  |
| <b>A</b> pela-monic               |                         | pptp                          | <b>VPN-Accura</b>         |                                      |                                            |                |  |
| <b>A</b> pela-sinta               |                         | pptp                          | <b>VPN-Accura</b>         |                                      |                                            |                |  |
| ::: Kantor Pusat                  |                         |                               |                           |                                      |                                            |                |  |
|                                   |                         |                               |                           |                                      |                                            |                |  |

**Gambar 13**. Konfigurasi User VPN klien

3. Pengolahan data secara *Real-Time*: Integrasi Accurate Server dan VPN memungkinkan pengguna untuk mengakses dan mengelola data Accurate Accounting secara real-time. Dengan demikian, seluruh cabang PT Indosterling Group dapat berkolaborasi dan berbagi informasi dengan mudah, mengurangi keterlambatan dalam proses pengambilan keputusan dan memberikan informasi yang akurat dan terkini.

Penggunaan Accurate secara real time disajikan pada Gambar 8.

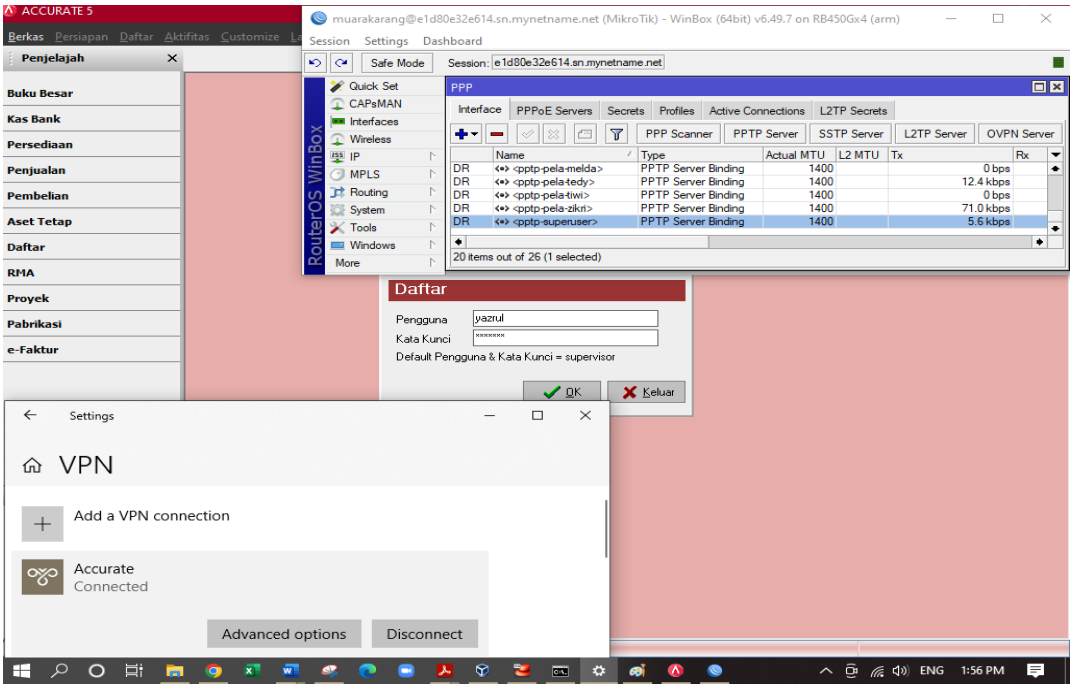

**Gambar 14**. Penggunaan Accurate Desktop secara real-time

4. Peningkatan Kinerja Jaringan: Dengan adanya sistem Accurate Server dan VPN, kinerja jaringan PT Indosterling Group dapat ditingkatkan. Pengaturan *bandwidth* melalui VPN memastikan distribusi yang merata dan optimal bagi setiap pengguna. Hasilnya adalah akses yang lebih cepat dan stabil, meningkatkan efisiensi dalam pengelolaan data dan transaksi keuangan yang disajikan pada Gambar 15 dan 16.

| ৩∥শে<br>Safe Mode               |                    | Session: e1d80e32e614.sn.mynetname.net |                |                                     |  |                    |                     |  |                    |                    |                    |                            |  |
|---------------------------------|--------------------|----------------------------------------|----------------|-------------------------------------|--|--------------------|---------------------|--|--------------------|--------------------|--------------------|----------------------------|--|
| <b>X</b> Quick Set              | PPP                |                                        |                |                                     |  |                    |                     |  |                    |                    |                    | $\boxed{\square   \times}$ |  |
| CAP <sub>s</sub> MAN            | Interface          | <b>PPPoE Servers</b>                   |                | Secrets Profiles Active Connections |  |                    | <b>L2TP</b> Secrets |  |                    |                    |                    |                            |  |
| <b>UM Interfaces</b>            |                    |                                        |                |                                     |  |                    |                     |  |                    |                    |                    |                            |  |
| Wireless                        | ╋╺                 |                                        | $\overline{Y}$ | <b>PPP</b> Scanner                  |  | <b>PPTP Server</b> | <b>SSTP Server</b>  |  | <b>L2TP Server</b> | <b>OVPN Server</b> | <b>PPPoE Scan</b>  | Find                       |  |
| 其 Bridge                        | Name               |                                        |                | Type                                |  | <b>Actual MTU</b>  | L2 MTU              |  | Tx                 | Rx                 |                    | Tx Packet (p/              |  |
| t PPP                           | DR                 |                                        |                | <b>PPTP Server Binding</b>          |  |                    | 1400                |  |                    | 6.1 kbps           | 19.0 kbps          |                            |  |
|                                 | DR                 | <<>> <pptp-ck-ayub></pptp-ck-ayub>     |                | <b>PPTP Server Binding</b>          |  | 1400<br>1400       |                     |  | 10.9 kbps<br>0 bps |                    | 12.0 kbps<br>0 bps |                            |  |
| Switch                          | DR                 | <=> <potp-mk-numah></potp-mk-numah>    |                | <b>PPTP Server Binding</b>          |  |                    |                     |  |                    |                    |                    |                            |  |
| <sup>o</sup> Mesh               | DR                 | <<>><<br>poto-mk-zia>                  |                | <b>PPTP Server Binding</b>          |  |                    | 1400                |  |                    | 2.1 kbps           | 1896 bps           |                            |  |
| iss IP                          | DR                 |                                        |                | <b>PPTP Server Binding</b>          |  |                    | 1400                |  |                    | 0 <sub>bps</sub>   | 1608 bps           |                            |  |
|                                 | DR                 |                                        |                | <b>PPTP Server Binding</b>          |  |                    | 1400                |  |                    | 0 <sub>bps</sub>   | 0 bps              |                            |  |
| <b>I</b> MPLS                   | DR                 | <=> <pptp-pela-azka></pptp-pela-azka>  |                | <b>PPTP Server Binding</b>          |  |                    | 1400                |  |                    | 0 <sub>bps</sub>   | 0 bps              |                            |  |
| $\mathbb N$<br><b>E</b> Routing | DR                 | <<> << ><<br>ptp-pela-cindy>           |                | <b>PPTP Server Binding</b>          |  |                    | 1400                |  |                    | 0 <sub>bps</sub>   | 0 bps              |                            |  |
| System                          | DR                 | <<>> <<br>poto-pela-fandi>             |                | <b>PPTP Server Binding</b>          |  |                    | 1400                |  |                    | 204.9 kbps         | 18.3 kbps          |                            |  |
|                                 | DR                 | <<> << pptp-pela-fimi>                 |                | <b>PPTP Server Binding</b>          |  |                    | 1400                |  |                    | 352 bps            | 328 bps            |                            |  |
| <b>Queues</b>                   | DR                 | <<>> <<br>pptp-pela-haviz>             |                | <b>PPTP Server Binding</b>          |  |                    | 1400                |  |                    | 154.2 kbps         | 45.1 kbps          |                            |  |
| $\Box$ Files                    | DR                 | <<> << ><<br>ptp-pela-heru>            |                | <b>PPTP Server Binding</b>          |  |                    | 1400                |  |                    | 0 bps              | 0 bps              |                            |  |
| $\Box$ Log                      | DR                 | <<>> <<br>poto-pela-ian>               |                | <b>PPTP Server Binding</b>          |  |                    | 1400                |  |                    | 0 bps              | 16.2 kbps          |                            |  |
| <b>AP RADIUS</b>                | DR                 | <<>> <<br>poto-pela-indah>             |                | <b>PPTP Server Binding</b>          |  |                    | 1400                |  |                    | 440 bps            | 328 bps            |                            |  |
|                                 | DR                 | <<>> <<br>potp-pela-melda>             |                | <b>PPTP Server Binding</b>          |  |                    | 1400                |  |                    | 0 <sub>bps</sub>   | 0 bps              |                            |  |
| X Tools                         | DR                 |                                        |                | <b>PPTP Server Binding</b>          |  |                    | 1400                |  |                    | 0 bps              | 0 bps              |                            |  |
| <b>EM</b> New Terminal          | DR                 | <*> <poto-pela-tiwi></poto-pela-tiwi>  |                | <b>PPTP Server Binding</b>          |  |                    | 1400                |  |                    | 0 bps              | 0 bps              |                            |  |
| « Dot1X                         | DR                 | <<>> <<br>poto-pela-zikri>             |                | <b>PPTP Server Binding</b>          |  |                    | 1400                |  |                    | 0 bps              | 0 bps              |                            |  |
| <b>Partition</b>                |                    |                                        |                |                                     |  |                    |                     |  |                    |                    |                    |                            |  |
| Make Supout .rif                |                    |                                        |                |                                     |  |                    |                     |  |                    |                    |                    |                            |  |
| New WinBox                      | ٠                  |                                        |                |                                     |  |                    |                     |  |                    |                    |                    | ۰                          |  |
| <b>K</b> Exit                   | 18 items out of 24 |                                        |                |                                     |  |                    |                     |  |                    |                    |                    |                            |  |

**Gambar 15**. Beberapa user klien terkoneksi dengan VPN Server

|  | <b>EXI</b> C:\WINDOWS\system32\cmd.exe               |  |  | П | $\times$ |
|--|------------------------------------------------------|--|--|---|----------|
|  | Reply from 192.168.1.153: bytes=32 time=12ms TTL=127 |  |  |   |          |
|  | Reply from 192.168.1.153: bytes=32 time=10ms TTL=127 |  |  |   |          |
|  | Reply from 192.168.1.153: bytes=32 time=11ms TTL=127 |  |  |   |          |
|  | Reply from 192.168.1.153: bytes=32 time=15ms TTL=127 |  |  |   |          |
|  | Reply from 192.168.1.153: bytes=32 time=10ms TTL=127 |  |  |   |          |
|  | Reply from 192.168.1.153: bytes=32 time=11ms TTL=127 |  |  |   |          |
|  | Reply from 192.168.1.153: bytes=32 time=10ms TTL=127 |  |  |   |          |
|  | Reply from 192.168.1.153: bytes=32 time=11ms TTL=127 |  |  |   |          |
|  | Reply from 192.168.1.153: bytes=32 time=10ms TTL=127 |  |  |   |          |
|  | Reply from 192.168.1.153: bytes=32 time=13ms TTL=127 |  |  |   |          |
|  | Reply from 192.168.1.153: bytes=32 time=11ms TTL=127 |  |  |   |          |
|  | Reply from 192.168.1.153: bytes=32 time=10ms TTL=127 |  |  |   |          |
|  | Reply from 192.168.1.153: bytes=32 time=15ms TTL=127 |  |  |   |          |
|  | Reply from 192.168.1.153: bytes=32 time=11ms TTL=127 |  |  |   |          |
|  | Reply from 192.168.1.153: bytes=32 time=11ms TTL=127 |  |  |   |          |
|  | Reply from 192.168.1.153: bytes=32 time=12ms TTL=127 |  |  |   |          |
|  | Reply from 192.168.1.153: bytes=32 time=11ms TTL=127 |  |  |   |          |
|  | Reply from 192.168.1.153: bytes=32 time=12ms TTL=127 |  |  |   |          |
|  | Reply from 192.168.1.153: bytes=32 time=12ms TTL=127 |  |  |   |          |
|  | Reply from 192.168.1.153: bytes=32 time=10ms TTL=127 |  |  |   |          |
|  | Reply from 192.168.1.153: bytes=32 time=20ms TTL=127 |  |  |   |          |
|  | Reply from 192.168.1.153: bytes=32 time=12ms TTL=127 |  |  |   |          |
|  | Reply from 192.168.1.153: bytes=32 time=11ms TTL=127 |  |  |   |          |
|  | Reply from 192.168.1.153: bytes=32 time=17ms TTL=127 |  |  |   |          |
|  | Reply from 192.168.1.153: bytes=32 time=10ms TTL=127 |  |  |   |          |
|  | Reply from 192.168.1.153: bytes=32 time=10ms TTL=127 |  |  |   |          |
|  | Reply from 192.168.1.153: bytes=32 time=10ms TTL=127 |  |  |   |          |
|  | Reply from 192.168.1.153: bytes=32 time=11ms TTL=127 |  |  |   |          |
|  | Reply from 192.168.1.153: bytes=32 time=17ms TTL=127 |  |  |   |          |
|  | Reply from 192.168.1.153: bytes=32 time=11ms TTL=127 |  |  |   |          |

**Gambar 16.** Ping ke server database Accuratedari salah satu klien yang terkoneksi dengn VPN server

6. Pengelolaan akses Database yang tepat: Dengan penerapan VPN, setiap pengguna harus menghubungkan VPN klien mereka sebelum mengakses database Accurate Accounting. Nama pengguna dan kata sandi yang telah dibuat oleh *user administrator* memastikan hak

5.

akses yang sesuai untuk setiap pengguna, sehingga hanya mereka yang berwenang yang dapat mengakses dan mengelola data tertentu.

#### **4. KESIMPULAN DAN SARAN**

Kesimpulan dari penelitian ini adalah bahwa penerapan server *Database Accurate Accounting Desktop* dengan memanfaatkan *Virtual Private Network* (VPN) menggunakan metode *Point-to-Point Tunneling Protocol* (PPTP) di PT Indosterling Group telah memberikan berbagai manfaat yang signifikan dalam optimalisasi pengolahan data akuntansi. Berikut adalah ringkasan kesimpulan yang dapat diambil dari penelitian ini:

- 1. Dengan penerapan Accurate Server sebagai lokasi sentralisasi database Accurate Accounting Desktop dan *Accurate License Manager* (ALM), pengolahan data akuntansi dioptimalkan secara efisien. Akses yang lebih cepat dan efisien terhadap data memungkinkan pengambilan keputusan bisnis yang lebih tepat waktu dan akurat.
- 2. Penggunaan VPN dengan metode PPTP memberikan lapisan keamanan tambahan dalam komunikasi data antara kantor pusat dan cabang-cabang PT Indosterling Group. *Enkripsi* data melalui VPN memberikan perlindungan tambahan, menjaga keamanan dan kerahasiaan data perusahaan dari ancaman keamanan.
- 3. Penerapan Accurate Server dan penggunaan VPN telah menyederhanakan akses ke database Accurate Accounting Desktop. Pengguna di kantor pusat maupun cabang-cabang dapat mengakses data secara real-time dan melakukan pemrosesan yang diperlukan dengan cepat dan efisien, meningkatkan efisiensi dalam pengelolaan informasi keuangan.
- 4. Sistem Accurate Server dan VPN juga telah meningkatkan kinerja jaringan PT Indosterling Group dengan pengaturan *bandwidth* yang merata dan optimal bagi setiap pengguna. Hal ini mengoptimalkan kinerja jaringan internet, memastikan koneksi yang lancar dan efisien.

Berdasarkan hal tersebut, dapat disimpulkan bahwa penerapan Accurate Server dan VPN dengan metode PPTP telah memberikan kontribusi yang signifikan dalam meningkatkan efisiensi, keamanan, dan kinerja jaringan dalam pengolahan data akuntansi di PT Indosterling Group. Penelitian ini menegaskan pentingnya mengoptimalkan pengelolaan data akuntansi melalui solusi teknologi yang canggih dan aman, untuk mendukung perkembangan dan kesuksesan perusahaan.

Saran untuk penelitian selanjutnya adalah melakukan pemantauan dan evaluasi berkala terhadap sistem yang diimplementasikan, guna memastikan kinerja dan keamanan yang berkelanjutan. Selain itu, penelitian lebih lanjut dapat dilakukan untuk membandingkan metode VPN lainnya, seperti IPSec, dengan PPTP dalam konteks pengolahan data akuntansi. Hal ini akan membantu perusahaan dalam memilih solusi VPN yang paling sesuai dengan kebutuhan dan prioritas keamanan mereka. Selain itu, penelitian dapat fokus pada aspek keamanan dan pencegahan serangan siber yang lebih mendalam untuk memastikan perlindungan data yang optimal. Dengan demikian, penelitian lebih lanjut akan terus meningkatkan penggunaan teknologi untuk pengolahan data akuntansi yang aman dan efisien di berbagai industri dan perusahaan.

#### **DAFTAR PUSTAKA**

[1] Z. Zeinora, "Analisis Kelebihan Dan Kekurangan Serta Kebermanfaatan Menggunakan Software Accurate, Myob, Zahir Accounting Dan Penerapannya Di Universitas Indraprasta PGRI," JABE (Journal of Applied Business and Economic), vol. 6, no. 4, pp. 341–353, 2020.

- [2] C. Nur Latifah, "Jurnal Informatika Terpadu BERBASIS SOFTWARE ACCURATE PADA ASRAMA INDONESIA QURAN FOUNDATION," Jurnal Informatika Terpadu, vol. 6, pp. 82–88, [Online]. Available: https://journal.nurulfikri.ac.id/index.php/JIT
- [3] V. Di Driyorejo, E. Pungky Febriani, and S. Tinggi Ilmu Ekonomi Mahardhika Surabaya, "Penerapan Sistem Informasi Akuntansi Penjualan Menggunakan Aplikasi Accurate Pada PT Article Informations".
- [4] "16310092 JURNAL RAHMA BELLANY PUTRI".
- [5] V. Phang and E. Setyaningsih, "Perancangan Virtual Private Network Dengan Protokol PPTP Menggunakan MikroTik Untuk Kebutuhan Remote Access," Power Elektronik: Jurnal Orang Elektro, vol. 10, no. 2, pp. 68–71, 2021.
- [6] M. Ayub, A. Maulana, and A. Fauzi, "Penerapan Firewall Dan Protokol IpSec/L2TP Sebagai Solusi Keamanan Akses Jaringan Publik." [Online]. Available: http://jurnal.bsi.ac.id/index.php/co-science
- [7] H. Suryantoro, A. Sopian, and D. Dartono, "Penerapan Teknologi Fortigate Dalam Pembangunan Jaringan Vpn-ip Berbasis Ipsec," JEIS: Jurnal Elektro dan Informatika Swadharma, vol. 1, no. 1, pp. 1–7, 2021.
- [8] R. Febrianti, E. Rikardo Nainggolan, U. Radiyah, T. Informatika, and S. Tinggi Manajemen Informatika dan Komputer Nusa Mandiri, "Implementasi VPN Berbasis Point To Point Tunneling Protocol (PPTP) Menggunakan Mikrotik Router Board." [Online]. Available: http://ejournal.bsi.ac.id/ejurnal/index.php/infortech46
- [9] I. Ekawati and D. Irwan, "Implementasi Virtual Private Network Menggunakan PPTP Berbasis Mikrotik," JREC (Journal of Electrical and Electronics), vol. 9, no. 1, pp. 41–48, 2021.
- [10] Y. C. Subidin and D. Antoni, "Desain Interkoneksi Jaringan Menggunakan Vpn Internet Untuk Mendukung Sistem Pemerintahan Berbasis Elektronik," JURNAL MEDIA INFORMATIKA BUDIDARMA, vol. 6, no. 3, p. 1796, Aug. 2022, doi: 10.30865/mib.v6i3.3880.
- [11] U. A. Ahmad, R. E. Saputra, and Y. Pangestu, "PERANCANGAN INFRASTRUKTUR JARINGAN KOMPUTER MENGGUNAKAN FIBER OPTIC DENGAN METODE NETWORK DEVELPOMENT LIFE CYCLE (NDLC) DESIGN OF COMPUTER NETWORK INFRASTRUCTURE USING OPTICAL FIBER WITH NETWORK DEVELOPMENT LIFE CYCLE (NDLC) METHOD."
- [12] F. Lydia and S. Muryani, "Sistem Informasi Pengolahan Data Pembelian dan Penjualan Menggunakan Accurate 5SE." [Online]. Available: http://ejournal.bsi.ac.id/ejurnal/index.php/infortech
- [13] R. Andriani, A. Sa'di, and A. D. Putra, "Implementasi VPN Menggunakan Metode Point to Point Tunneling Protocol," Building of Informatics, Technology and Science (BITS), vol. 4, no. 1, Jun. 2022, doi: 10.47065/bits.v4i1.1611.
- [14] R. F. Syarif and I. A. Sobari, "Implementasi Virtual Private Network (VPN) menggunakan Metode PPTP pada PT. Sinar Quality Internusa," Jurnal Pendidikan Tambusai, vol. 6, no. 2, pp. 15165–15184, 2022.
- [15] J. R. Gumiri and A. Wandra, "Optimasi Keamanan Virtual Private Network Untuk Komunikasi Data Di Pusat Informasi Pengembangan Pemukiman Dan Bangunan (PIP2B)," Pseudocode, vol. 8, no. 1, pp. 76–89, 2021.